Guía rápida iOS, para mejora el uso de dispositivos móviles.

#### **Contenido:**

- 1. Activar respaldo de Fotos, Contactos, Notas, Calendario, Entre otros.
- 2. Agregar cuentas de Correos; (Gmail, Outlook, Yahoo!).
- 3. Restablecer configuración de la Red; (Para fallas de Datos, y Navegación).
- 4. Desactivar Llamadas VOLTE 4G; (Fallas de caída de Llamadas).
- 5. Eliminar Apps en 2do plano; (Soluciona fallas de lentitud y calentamiento).
- 6. Activar Ahorro de batería.

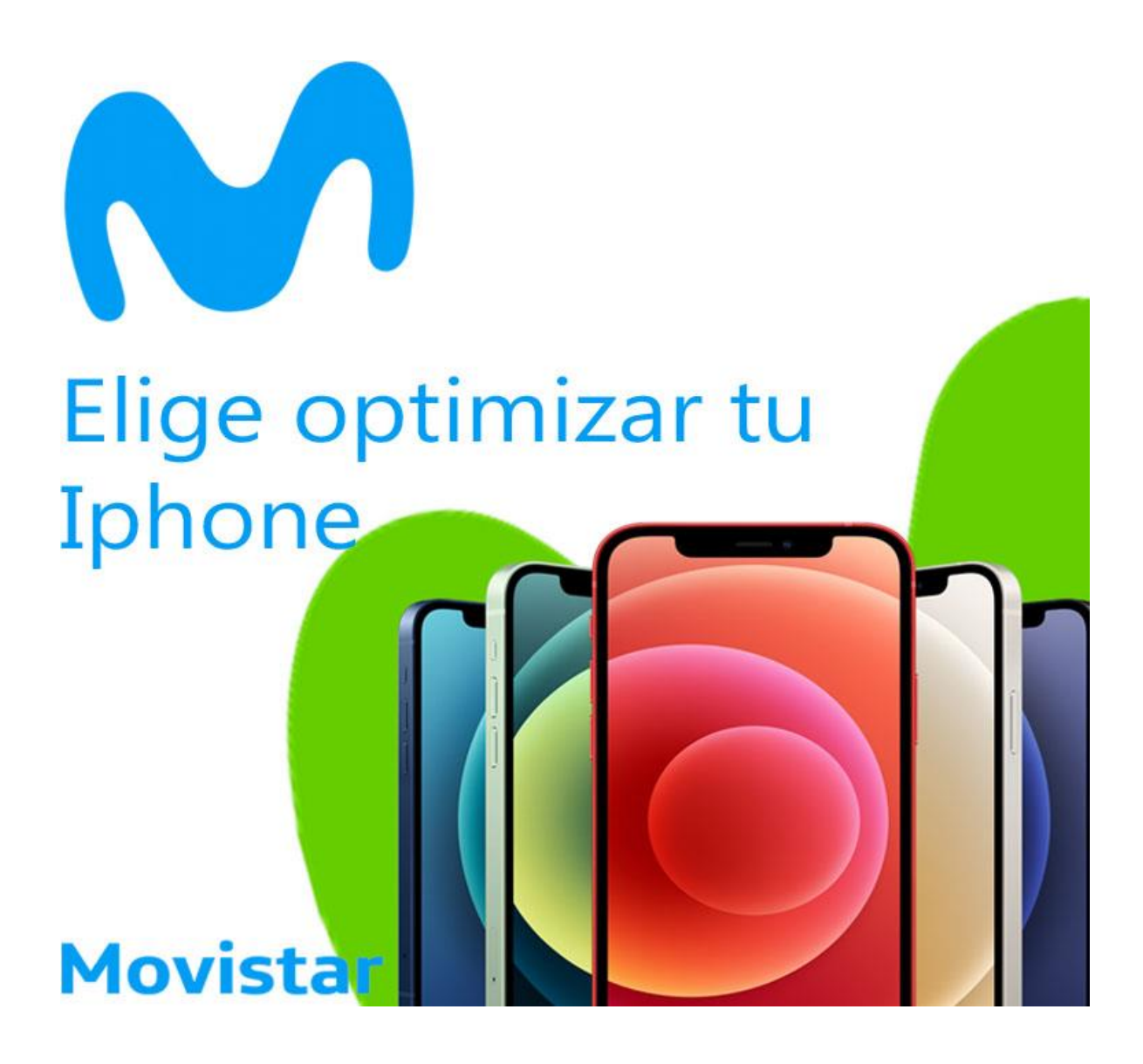

#### **1. Activar Respaldo iCloud.**

- 1- Vamos a Configuración
- 2- Seleccionamos la cuenta personal
- 3- Seleccionamos la ppción iCloud
- 4- Activamos la Sincronización de los elementos que deseamos respaldar.

### **Activar Respaldo iCloud**

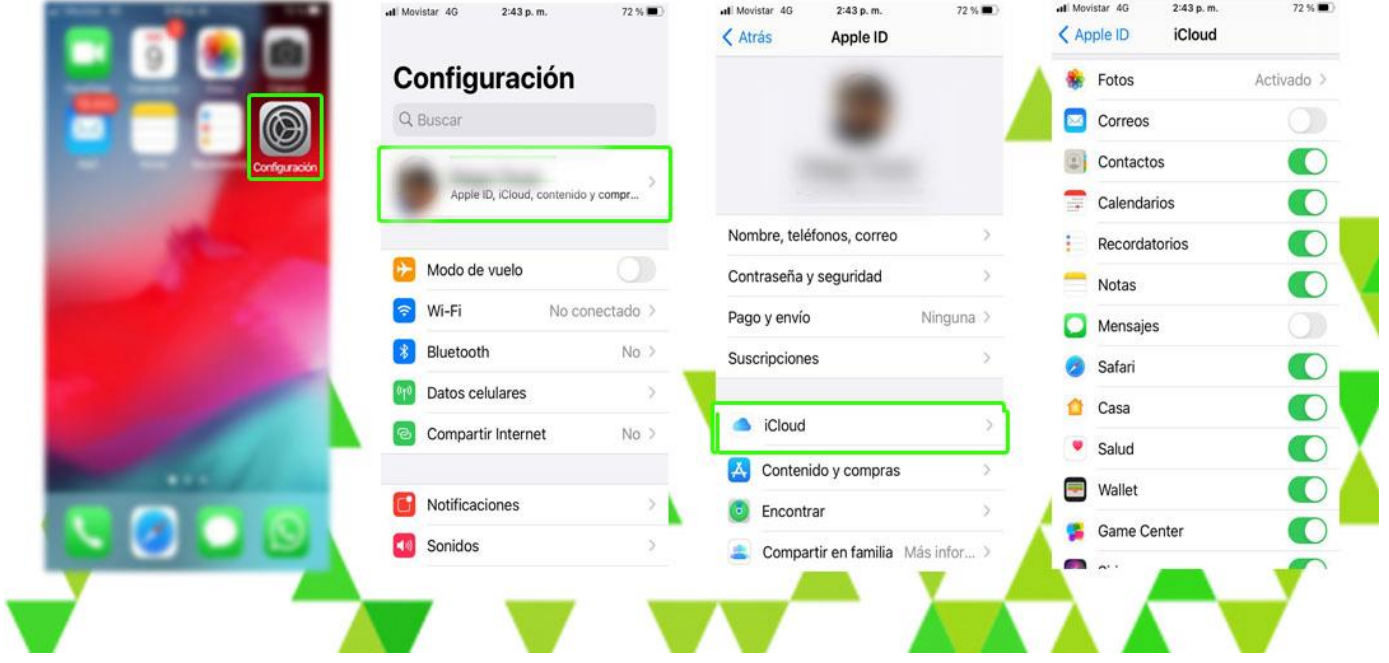

#### **2. Agregar cuentas de Correos**

- 1- Vamos a configuración
- 2- Nos dirigimos a la opción Mail
- 3- Seleccionamos Cuentas
- 4- Agregar Cuenta

# Agregar Cuentas de Correo

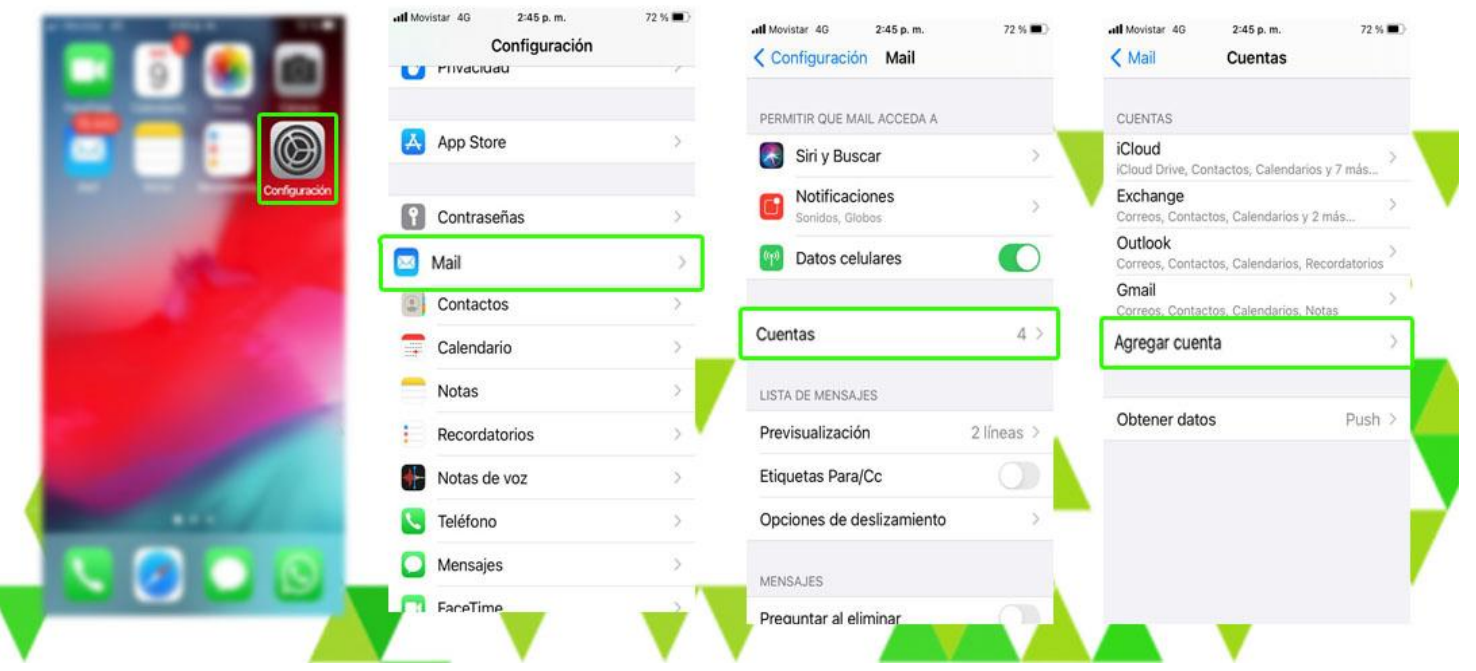

- 5- Seleccionamos la Cuenta de nuestra preferencia
- 6- Diligenciamos Usuario y contraseña de nuestro correo
- 7- Activamos la sincronización de nuestra preferencia

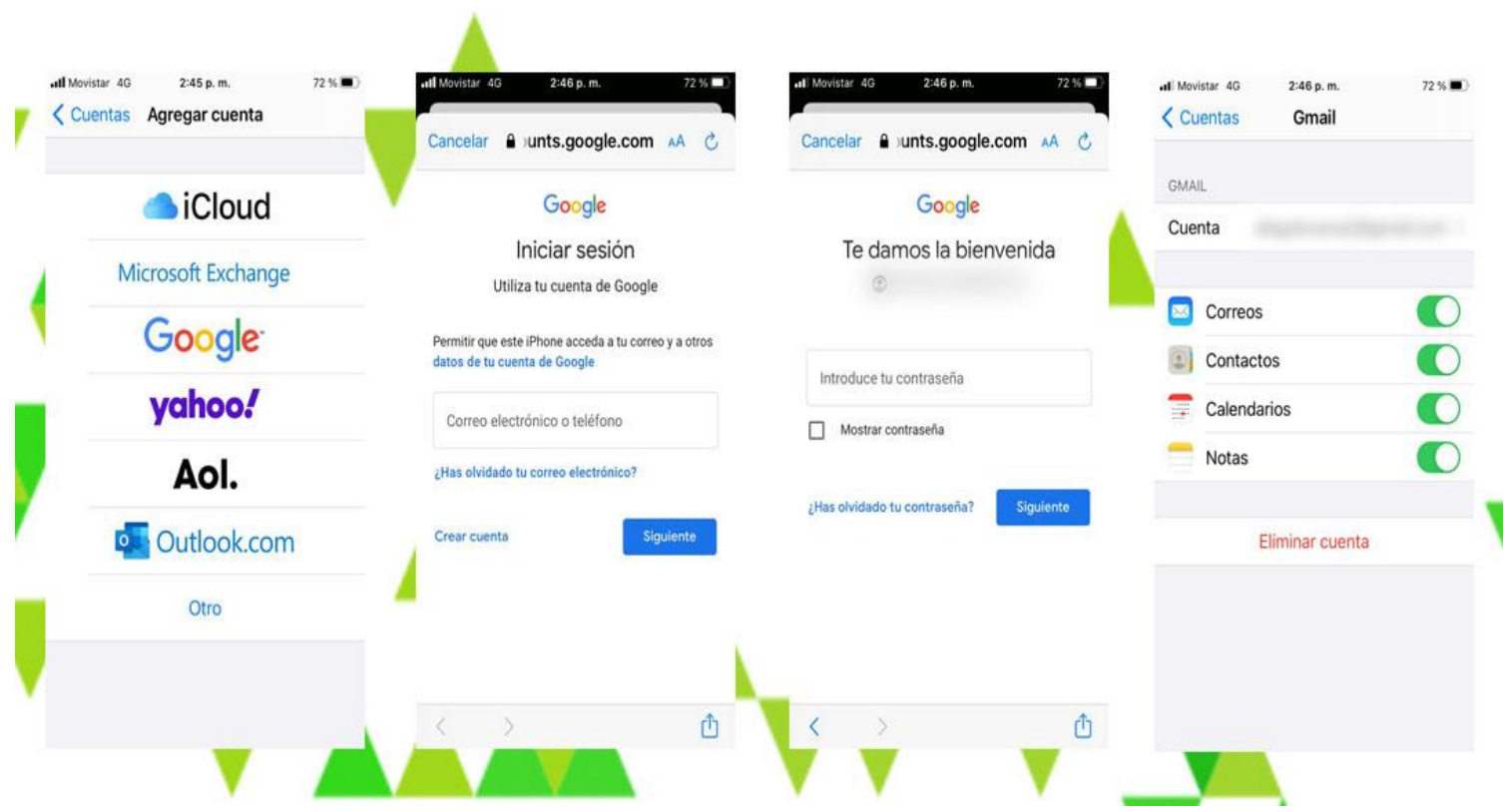

#### **3. Restablecer configuración de la Red**

- 1- Vamos a Configuración
- 2- Buscamos (General)
- 3- Seleccionamos Restablecer
- 4- Opción Restablecer la Configuración de Red

### Restablecer Ajustes de Red

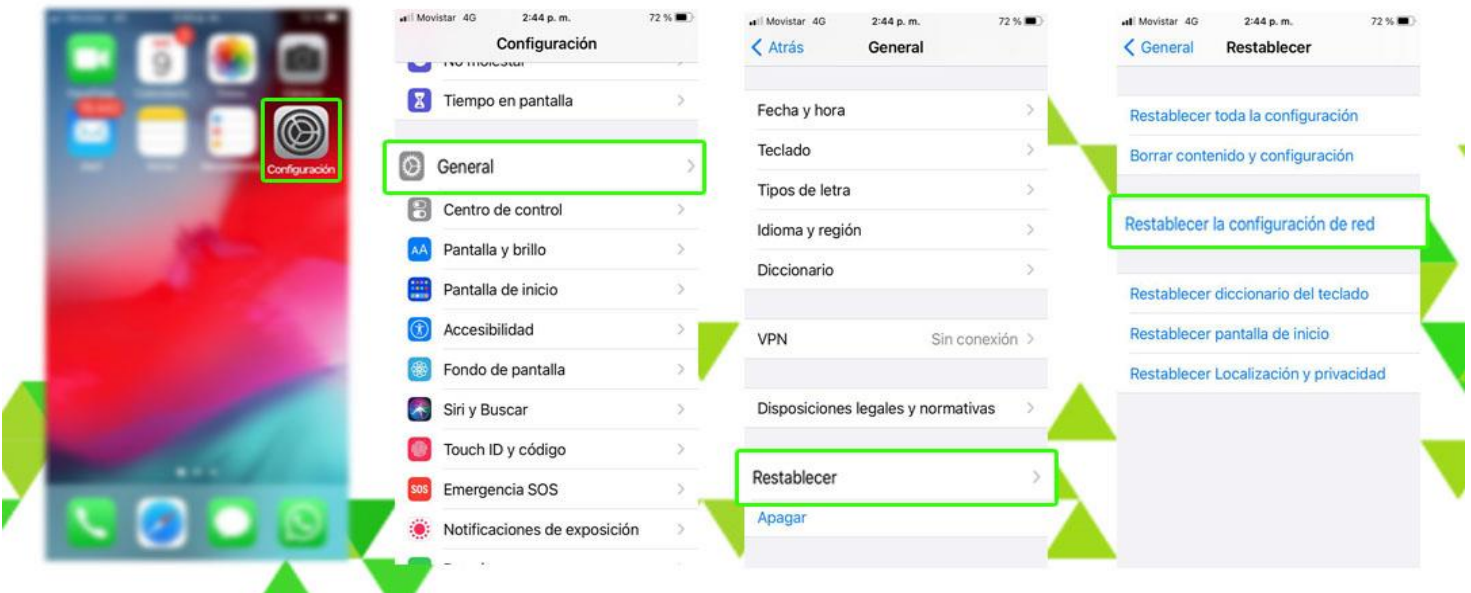

- 5- Digitamos el código de bloqueo personal
- 6- Seleccionamos la opción Restablecer la Configuración de Red

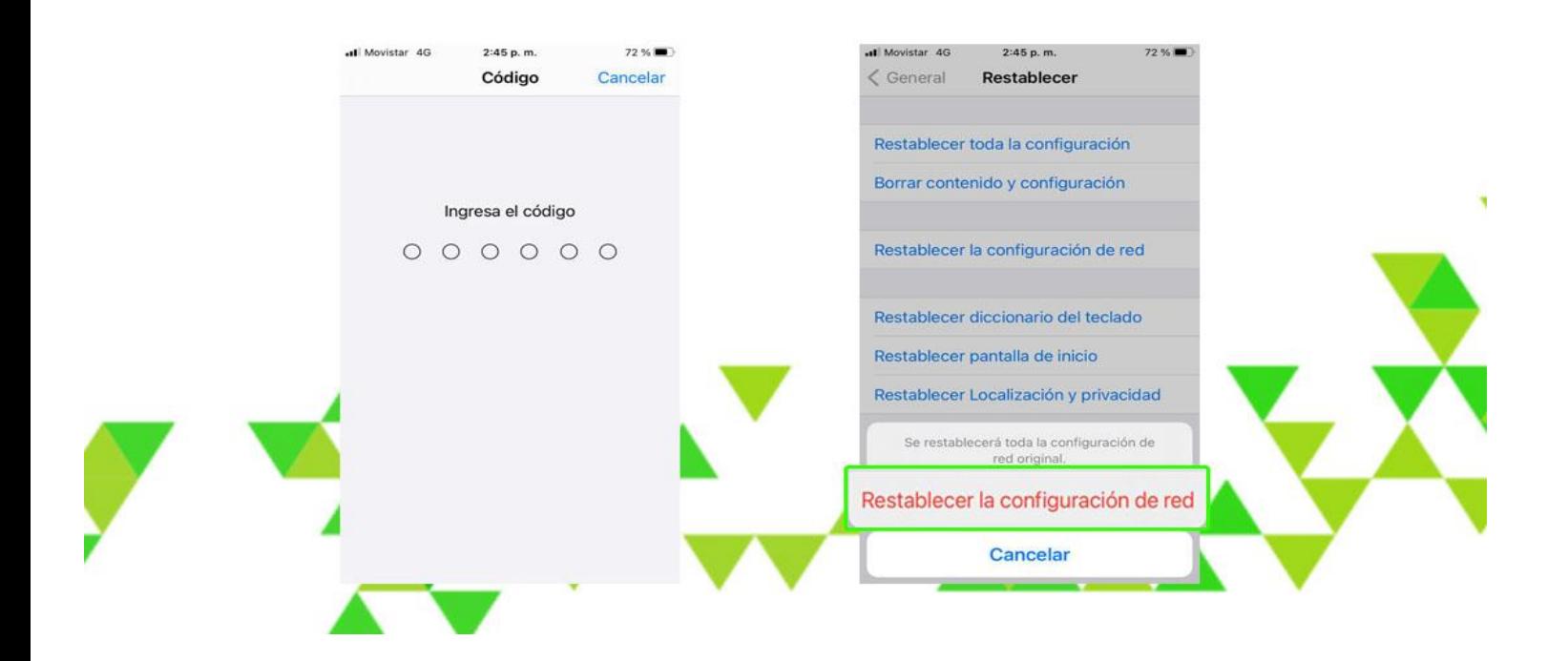

#### **4. Desactivar Llamadas VOLTE 4G**

- 1- Vamos a Configuración
- 2- Seleccionamos Datos Celulares
- 3- Opciones
- 4- Presionamos Voz y Datos

# **Desactivar Llamadas Volte 4G**

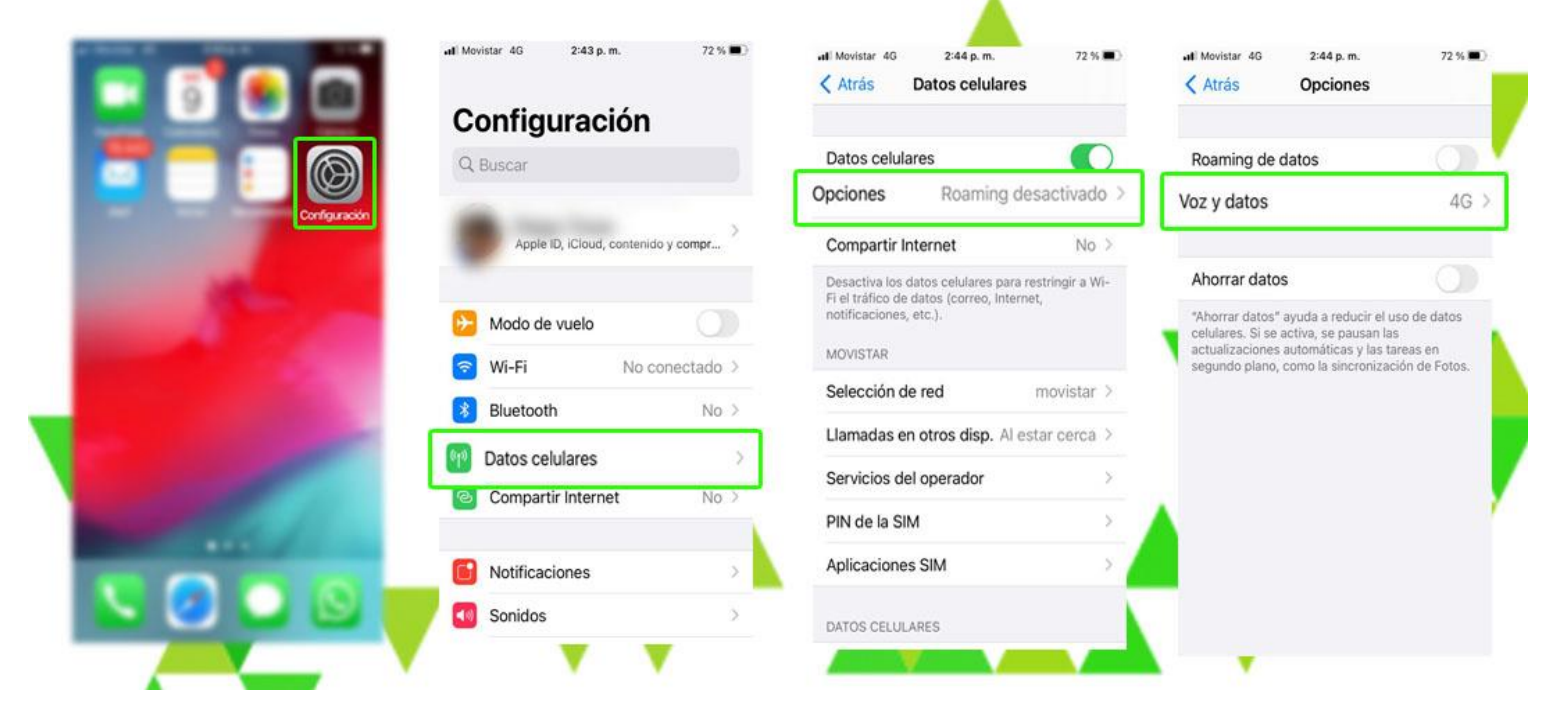

#### 5- Apagamos la Opción VoLTE

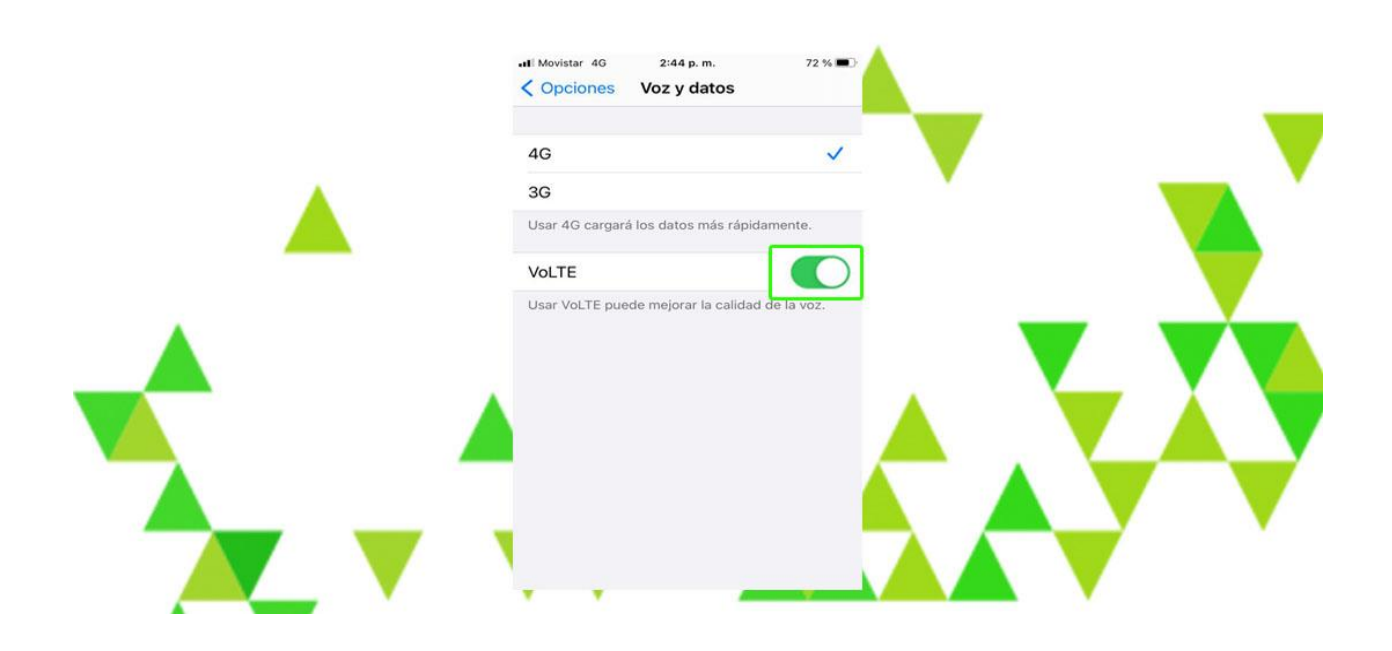

#### **6. Eliminar Apps en 2do plano**

1- Entramos al modo Multitarea, deslizamos las Apps para cerrarlas.

# Eliminar Apps En 2do Plano

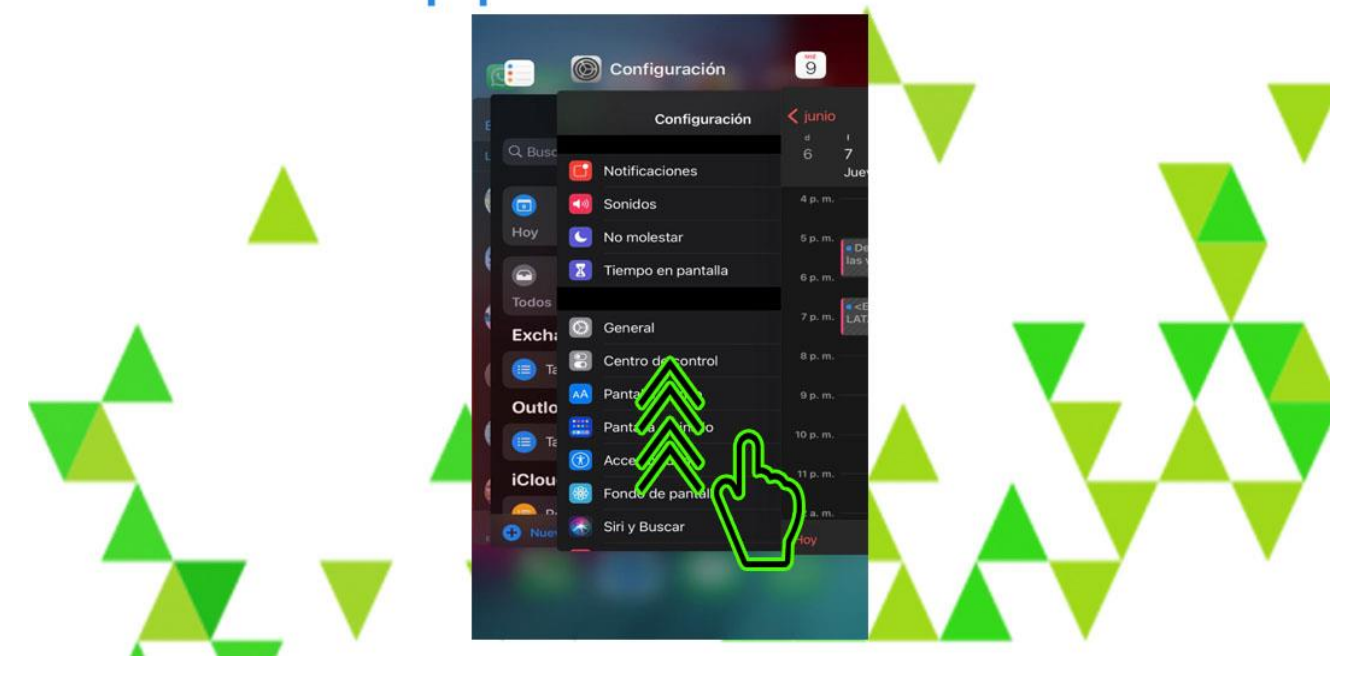

**6. Activar Ahorro de batería.**

1- Abrimos el Centro de Control y activamos el Ahorrador de Batería.

### Activar Ahorro De bateria

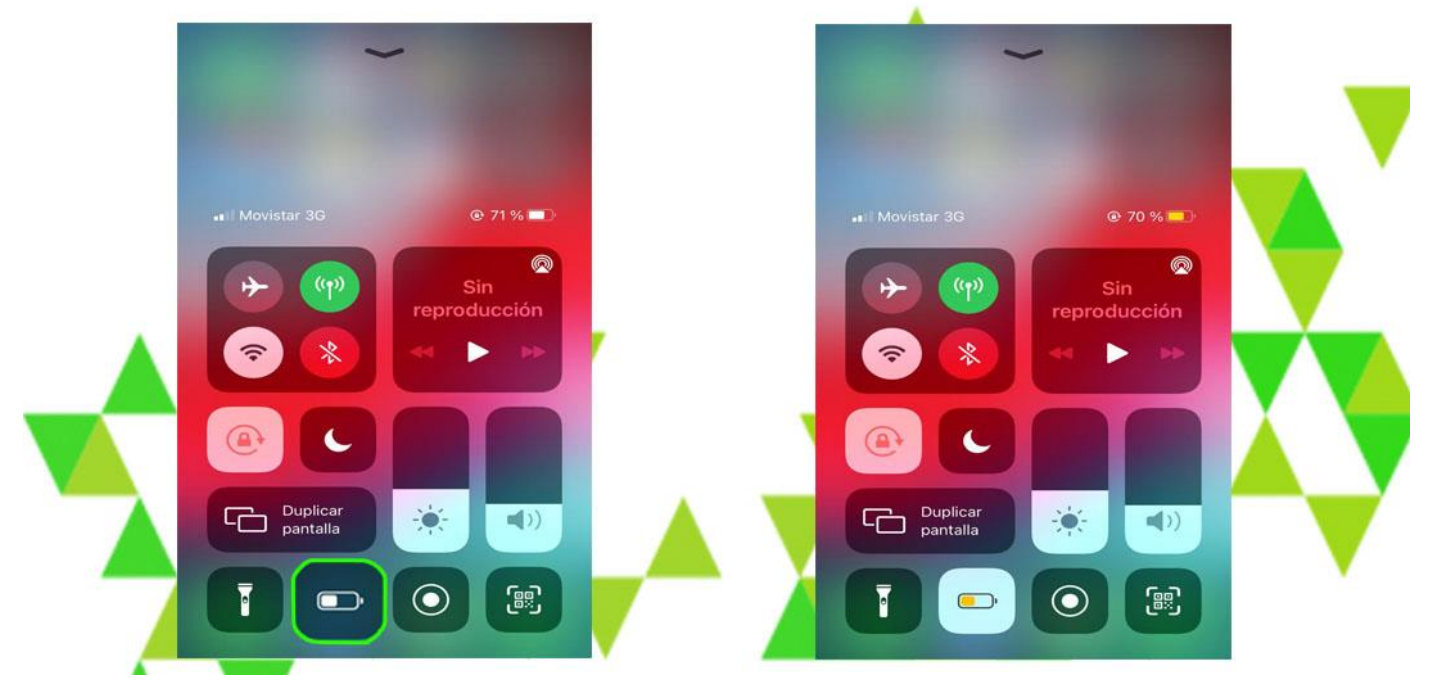